## **PPR Quick Guide: PPR dashboard and using the My Registrations table**

PPR dashboard is used to:  $\hat{\mathbf{\mu}}$  Notifications  $\star$  **K KENDRA SAUNDERS**  $\downarrow$ **AND BRITISH BC Registries and Online Services BC Registries Dashboard > My Personal Property Registry** • Search for personal property liens **My Personal Property Registry** • Register a security agreement or lien KENDRA SAUNDERS MNO Services Ltd January 9, 2022 • Amend, renew or discharge a registration **Personal Property Search** Select a search category and then enter a value to search. Each search Incurs a fee of \$8.50 Conduct a search by + Add Folio Number selecting a search category Select a search category > Select a category first \$8.50 fee and entering search value My Searches (44) Search result reports (PDF) **Search Value Type** Folio Date/Time (Pacific time) are stored in the My Matche Report January 9, 2022 7:47:02 pm **PDF** 100292b **Registration Number** Searches table for approximately 30 days 5GAKRDED0CJ396612 Serial Number January 9, 2022 7:44:00 pm  $\frac{1}{2}$  PDF **PDF ZEESHAN INVESTMENT Business Debtor Name** January 9, 2022 7:42:58 pm LTD. Click 'Create New Security **PDF** Jack Brown Individual Debtor Name ARC-123 January 9, 2022 3:09:04 pm Agreement' to register a security agreement or the Create New Security Agreement  $\bigodot$  Retrieve an existing registration to add to your table:  $\alpha$ **Registration Number** dropdown arrow for more lien types, like a Repairer's Lien Columns to Show My Registrations (10) **Registration Number** egistration Typ egistered B **Registering Party Secured Parties Actions** Numbe **Registration Type**  $\Box$ **Registered Ry** Registering Party cured Parties Registrations are stored in the Security Agreement - Base **KENDRA SAUNDER! FOGG MOTORS BAKER NEWBY AND** Pending Not Realstered Edit My Registrations table, from Registration COMPANY FOGG MO where a user can amend. 100385B **Security Agreement - Bas** January 9, 2022 **KENDRA SAUNDERS** MNO SERVICES LTD **BANK OF MONTRE** Amend Registration renew, or discharge a **V** 100365B MNO SERVICES LTD. **JONES MCCLOY PETE Security Agreement - Bas** December 31, 2021 **KENDRA SAUNDERS** Amend registration; registration drafts **MNO SERVICES LTD.** Registration **View Amendment** and Verification Statements 100292B **Security Agreet** ember 17, 2021 **KENDRA SAUNDER MNO SERVICES LTD** LEONARD SMITH, JOI Amend are also stored hereRegistration **WEBBER PONTIACE GMC LTD**  $100217B$ **Security Agreer** November 26, 2021 STEPHANIE ANNIE ROBERTS MNO SERVICES LTD. MNO SERVICES LTD. Amend Registry Registration **CANADA CREDIT CORPORATION, PALK View Amendment** Services ROBERT J

Retrieve and add an existing registration to the My Registrations table, including registrations submitted by users outside of the logged on account

Clicking 'Columns to Show' dropdown allows users to customize which columns display in the My Registrations table

Filtering or sorting of data in the table is done by using the filtering fields displayed below each column

(see next page)

## **Using the My Registrations table**

Click 'Create New Security Agreement' to register a security agreement or the dropdown arrow for more lien types

To amend, renew, or discharge a registration, it must be present in the My Registrations table; retrieve and add an existing registration to the table by entering the known registration number in field and clicking on the magnifying glass

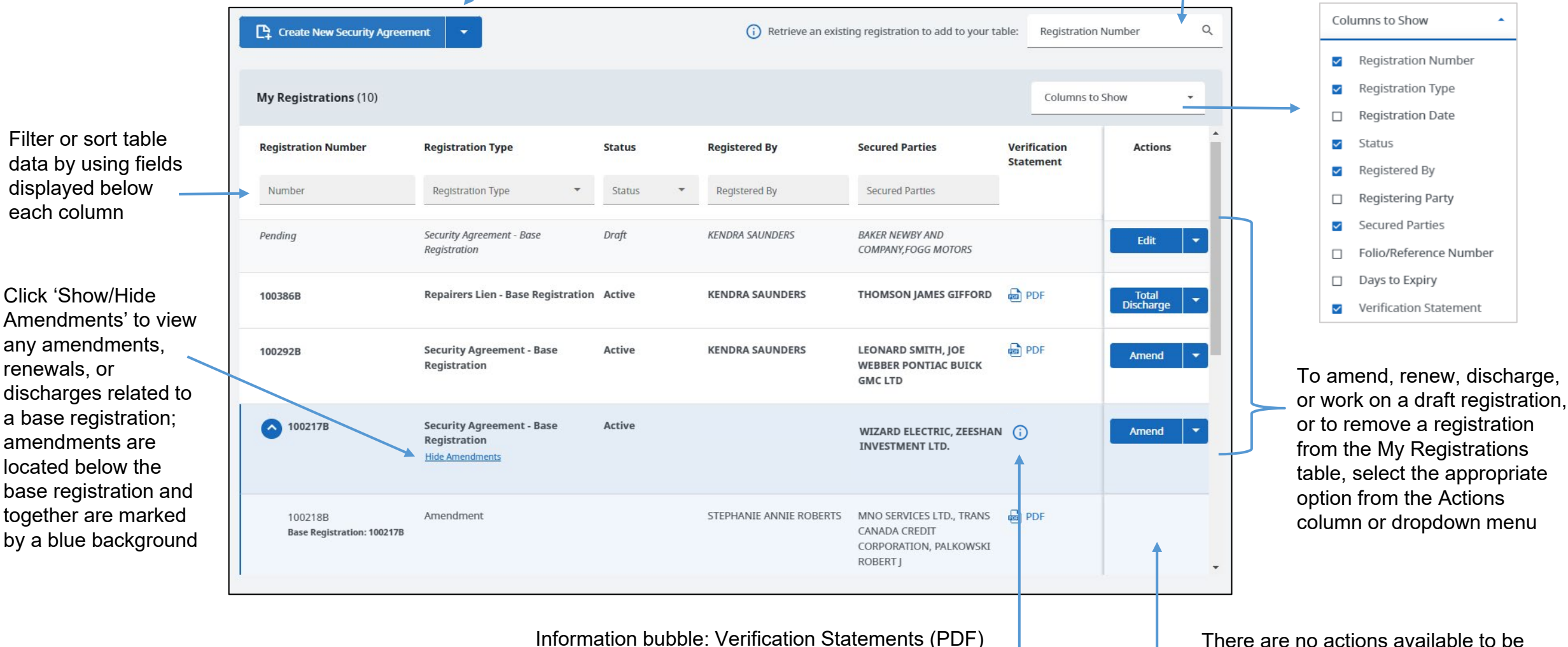

are only available to Secured Parties or the Registering Party of this filing. To view the details of this registration, you must conduct a search.

performed to an amended registration as all actions must be performed on the base registration row

. Registry Services